# ROCO sporskifte-decoder 61196.

Sporskiftedecoderen er udviklet specielt til brug for digital styring af de elektriske sporskifter alene til Geoline systemet

#### Sporskiftedecoderen er:

- Programmerbar til sporskifteradresser
- Kan digitalt styres via ROCO-net systemet (forstærker 10761/10764, multiMaus 10810 eller sporskiftetastatur/routecontrol)
- Kan indstilles via CV værdierne
- Sikkerhed: sikret mod kortslutninger og overophedning

## Montage og tilslutning af sporskifte-decoderen.

NB: Gennemlæs denne montagevejledning igennem, før du påbegynder monteringen.

OBS! Pas på udladninger af statisk elektricitet (ESD). Har du udstyr til ESD beskyttelse, så bør det bruges. Hvis ikke, så pas på ikke at berøre stikbenene.

- 1. Vær sikker på, at det sporskifte, du vil montere decoder på, er spændingsløst.
- 2. Forbind det 3 polede forsyningsstik (blå/gul/orange) fra sporskiftet med den tilsvarende stik på sporskiftedrevet. Farverne i de 2 stik skal stemme overens. (blå til blå etc.) Se fig. 1
- 3. Anbring dernæst sporskiftedecoderen på sporskiftedrevet således, at hullet i printet er placeret over fastgørelsestappen på sporskiftet (fig. 2). Gå forsigtigt frem for ikke at bøje decoderens stikben.
- 4. Alt efter sporskiftetypen, kan komponentsiden på decoderen skulle vende opad eller nedad.
- 5. Mellem forsyningsstikket og decoderen skal der være et frit stikben. Se fig. 3
- 6. Forsigtigt fastgør decoderen med de medfølgende skruer. Pas på ikke at bruge for store kræfter når skruerne spændes for ikke at ødelægge gevindet.

### Brug af sporskifte-decoderen.

Decoderen er forprogrammeret med sporskifteadresse 1. Det kan ikke styres med anvendelse af lokomotivadresser.

Programmering af decoderen.

Decoderen skal bringes i programmerings-mode før man programmere den . For at gøre det, skal man med håndkraft hurtigt bevæge sporskiftedrevet frem og tilbage 5 gange i træk. Nu er decoderen i programmerings-mode og det ses ved, at den skifter en gang i sekundet.. Efter at have skiftet 30 gange, går den ud af programmerings-mode. Decoderen forlader ligeledes straks programmerings-mode så snart den

er programmeret som bekræftelse af adressen. Laver man CV programmering, forlader decoderen programmerings-mode, når den har skiftet 30 gange. For at få den til at forlade programmerings-mode tidligere, sættes CV80 = 0

Bemærk: CV værdierne kan ikke udlæses.

## Programmering af adressen ved brug af multiMaus:

- 1. Skift til sporskifte-mode på multiMaus'en
- 2. Bring decoderen i programmerings-mode.
- 3. Indtast den valgte sporskifteadresse på multiMaus'en ved hjælp af funktionstasterne
- 4. Bekræft dit nummervalg ved brug af piletasterne
- 5. Decoderen er nu programmeret til den valgte adresse og kan bringes til at skifte med multiMaus'en i sporskifte-mode ved brug af piletasterne.

### Programmering af adressen ved brug af ROUTECONTROL:

- 1. Bring decoderen i programmerings-mode.
- 2. Indtast den valgte sporskifteadresse ved hjælp af nummer-tasterne.
- 3. Bekræft din indtastning ved brug af sporskifte-knapperne.
- 4. Decoderen er nu programmeret til den valgte adresse og kan bringes til at skifte med RouteControl.

### Programmering af adressen ved brug af ROCOMOTION:

- 1. Bring decoderen i programmerings-mode.
- 2. Tilføj sporskiftet til sporplanen og definer en adresse.
- 3. Skift sporskiftet med ROCOMOTION.
- 4. Decoderen er nu programmeret til den valgte adresse og kan bringes til at skifte med ROCOMOTION.

### Programmeringsmuligheder ved de forskellige CV:

Man skal sikre sig, at alle lokomotiver er fjernet fra sporet inden programmeringen, ellers vi de lokomotiver, der er på sporet, blive programmeret med de samme CV værdier som sporskifte decoderen.

CV værdierne bliver programmeret som beskrevet i brugsanvisningerne for multiMaus og Lokmaus 2\*/R3\*

For at programmere sporskifte decoderen, skal den bringes i programmerings-mode som beskrevet tidligere.

Det er vigtigt, at decoderen forbliver i programmeringsmode efter hver programmeringsoperation, og det vises ved at sporskiftet bliver ved med at skifte stilling. Lad den tilbageværende tid, hvor sporskiftet selv skifter, løbe ud eller programmér CV80 til "0" for at forlade programmerings-mode.

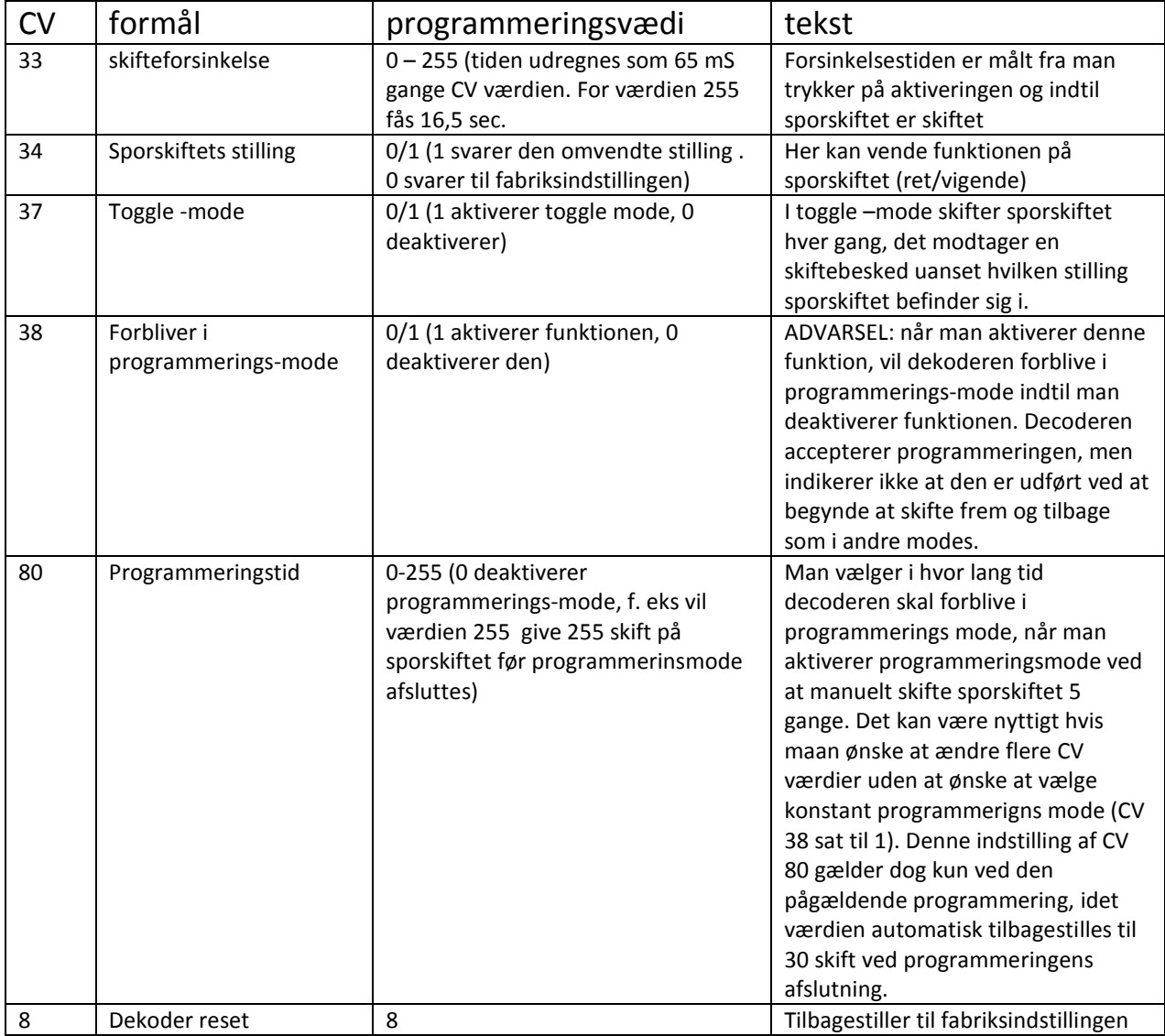

Oversat af Gert den 5.2.2011